## **THE SKOLPLATTFORMEN** *APP*

## *The Skolplattformen app*

I You can manage most of your communication with the school through the Skolplattformen App. When you have logged into the website for the first time, you can also log in using our app. You can find the app in Google Play or in the Appstore, http:// skolplattformen.se/app.php. Download it to your tablet or mobile phone to make management easy. If you have more than one child at the school, swipe from right to left to select the child. If you have clicked on any function, you can swipe from left to right to go back to the first page.

## *The various functions in the app*

**Your child's school day** - A summary of the day (the day's lessons, menu, starting and finishing times and other information)

**Messages** - You can access all your messages here.

**Timetable** - This allows you to view your child's timetable. Rotating your phone enables you to see the timetable for the full week. You can get more information on a specific lesson by clicking on that lesson.

**Notifying absence due to illness** - As a guardian, you can notify absence due to illness with a single click. If you notify absence due to illness, it applies for the same day, whereas notifications after 18.00 apply for the following day.

**After-school club** - If your child goes to an after-school club, you get an icon for after-school club. You give notice of the times your child will be at the after-school club here and you can also communicate with the after-school club staff (click on "ändra" [change]) if your child will go home with a friend or will be picked up by another friend or relative. You must give notice of the times you want in advance of each holiday and authorised absence when the after-school club is open. You can also give notice if your child is allowed to go home him or herself. If you communicate via the app, you save the teachers' time and they can then devote that time to your child instead. Click on "ändra" [change] in the app to communicate with the after-school club or if you want to change the time for a specific day.

**Attendance** - A notification will be sent to you when a student is registered by a teacher as an unauthorised absence. You must then decide whether or not to authorise your child's absence from the lesson he or she is supposed to be in. You can also give notice of absence if your child is ill, if you have not already done so for any reason. If you have applied for authorised absence (you fill in the application for authorised absence online), you also receive notification if your child has two registered guardians and the other guardian applies for authorised absence. This is because, by law, both guardians must approve the application.

The school therefore does not receive the application before it has been approved by both guardians.

Skolplattformen is in permanent development and functions can be added. We hope you find the app easy to use and our goal is to help everyone involved to achieve fulfilment. If you have any questions about Skolplattformen, every school has a contact person.

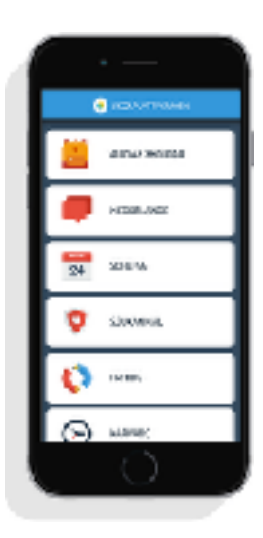